## <span id="page-0-2"></span>**Tabs**

In general Tabs are used to break up content into multiple sections within one screen to be able to save space on a page. Each section contains its own content e.g. forms. The switching between each tab is done by clicking on the tabs label.

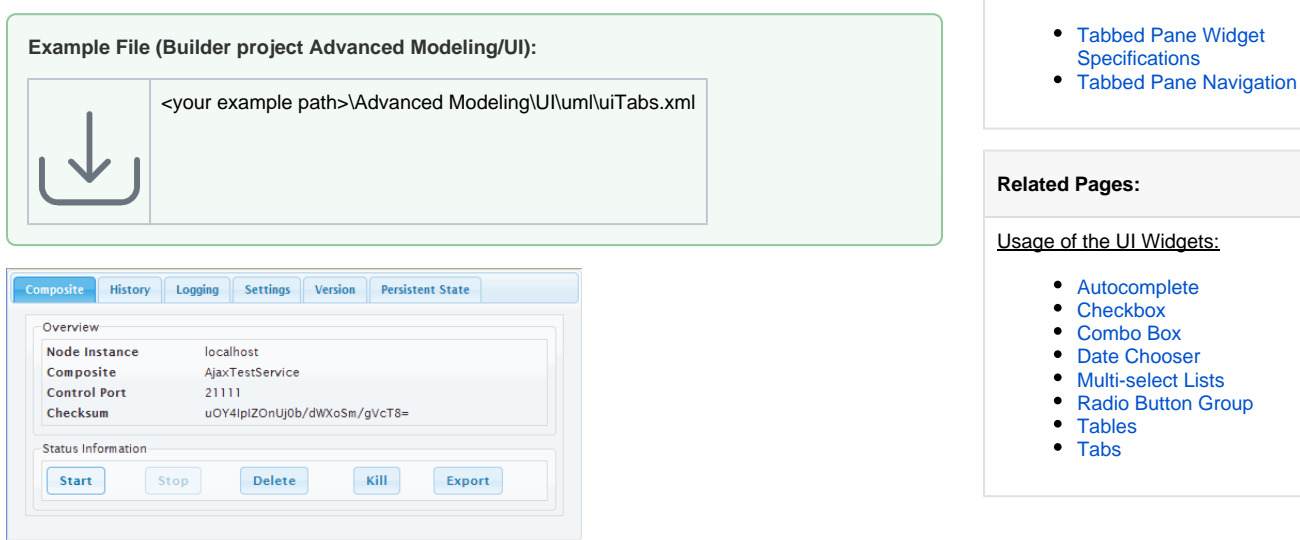

**On this Page:**

## <span id="page-0-0"></span>Tabbed Pane Widget Specifications

The actual Tabbed Pane element is needed as a main template organizing the single tabs and their order and position. It is later assigned to the << UITabState>>.

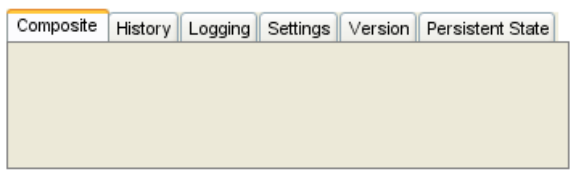

The way the tabs are organized is defined in the tabbed panes specifications.

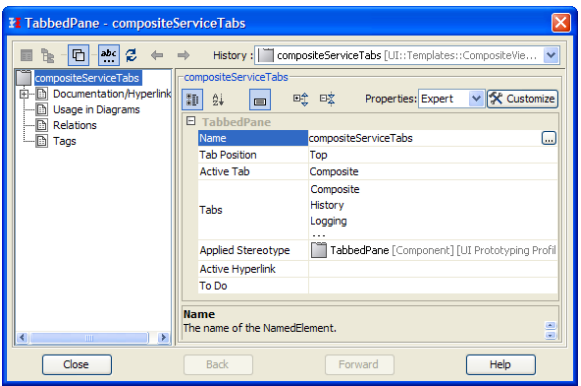

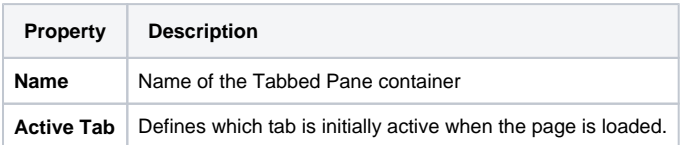

## <span id="page-0-1"></span>Tabbed Pane Navigation

The tab navigation is defined in a Tabbed Pane Navigation (<< UITabState>>).

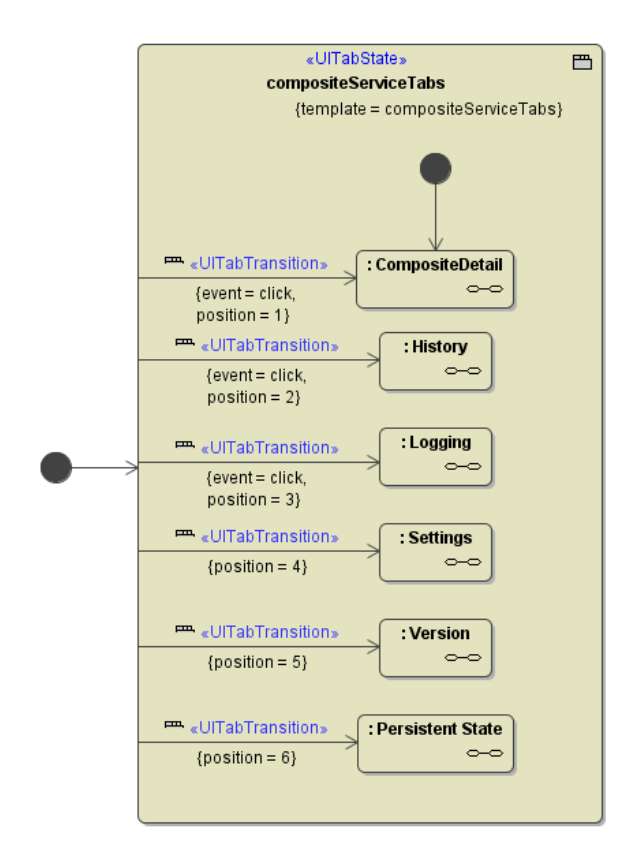

The xUML Compiler enforces some rules:

- There must be exactly one start bubble within the << UITabState>>
- A << UITabTransition >> can only have one target state.
- The <<UITabState>> needs a template defined to be able to validate whether all positions could be found.